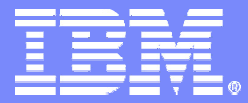

IBM Software Group

### What Is a Wrapper?

#### **IBM Virtual Innovation Center**

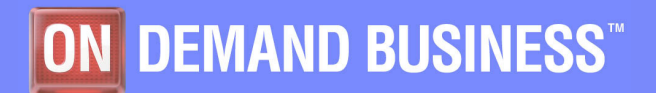

**IBM Express Runtime Company of Company Company Company Company Company Company Company Company Company Company** 

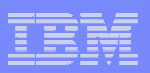

### **Notices**

This information was developed for products and services offered in the U.S.A.

Note to U.S. Government Users Restricted Rights -- Use, duplication or disclosure restricted by GSA ADP Schedule Contract with IBM Corp.

IBM may not offer the products, services, or features discussed in this document in other countries. Consult your local IBM representative for information on the products and services currently available in your area. Any reference to an IBM product, program, or service is not intended to state or imply that only that IBM product, program, or service may be used. Any functionally equivalent product, program, or service that does not infringe any IBM intellectual property right may be used instead. However, it is the user's responsibility to evaluate and verify the operation of any non-IBM product, program, or service.

IBM may have patents or pending patent applications covering subject matter described in this document. The furnishing of this document does not give you any license to these patents. You can send license inquiries, in writing, to:

IBM Director of Licensing, IBM Corporation, North Castle Drive Armonk, NY 10504-1785 U.S.A.

The following paragraph does not apply to the United Kingdom or any other country where such provisions are inconsistent with local law: INTERNATIONAL BUSINESS MACHINES CORPORATION PROVIDES THIS PUBLICATION "AS IS" WITHOUT WARRANTY OF ANY KIND, EITHER EXPRESS OR IMPLIED, INCLUDING, BUT NOT LIMITED TO, THE IMPLIED WARRANTIES OF NON-INFRINGEMENT, MERCHANTABILITY OR FITNESS FOR A PARTICULAR PURPOSE. Some states do not allow disclaimer of express or implied warranties in certain transactions, therefore, this statement may not apply to you.

This information could include technical inaccuracies or typographical errors. Changes are periodically made to the information herein; these changes will be incorporated in new editions of the publication. IBM may make improvements and/or changes in the product(s) and/or the program(s) described in this publication at any time without notice.

Any references in this information to non-IBM Web sites are provided for convenience only and do not in any manner serve as an endorsement of those Web sites. The materials at those Web sites are not part of the materials for this IBM product and use of those Web sites is at your own risk.

IBM may use or distribute any of the information you supply in any way it believes appropriate without incurring any obligation to you.

Information concerning non-IBM products was obtained from the suppliers of those products, their published announcements or other publicly available sources. IBM has not tested those products and cannot confirm the accuracy of performance, compatibility or any other claims related to non-IBM products. Questions on the capabilities of non-IBM products should be addressed to the suppliers of those products.

This information contains examples of data and reports used in daily business operations. To illustrate them as completely as possible, the examples include the names of individuals, companies, brands, and products. All of these names are fictitious and any similarity to the names and addresses used by an actual business enterprise is entirely coincidental.

#### COPYRIGHT LICENSE:

This information contains sample application programs in source language, which illustrates programming techniques on various operating platforms. You may copy, modify, and distribute these sample programs in any form without payment to IBM, for the purposes of developing, using, marketing or distributing application programs conforming to the application programming interface for the operating platform for which the sample programs are written. These examples have not been thoroughly tested under all conditions. IBM, therefore, cannot guarantee or imply reliability, serviceability, or function of these programs. You may copy, modify, and distribute these sample programs in any form without payment to IBM for the purposes of developing, using, marketing, or distributing application programs conforming to IBM's application programming interfaces.

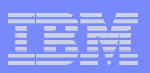

#### **Trademarks**

The following terms are trademarks of the International Business Machines Corporation in the United States, other countries, or both:

**Eserver** iSeries™DB2®IBM®

WebSphere®

The following terms are trademarks of other companies:

Intel, Intel Inside (logos), MMX, and Pentium are trademarks of Intel Corporation in the United States, other countries, or both.

Microsoft, Windows, Windows NT, and the Windows logo are trademarks of Microsoft Corporation in the United States, other countries, or both.

Java and all Java-based trademarks and logos are trademarks or registered trademarks of Sun Microsystems, Inc. in the United States, other countries, or both.

UNIX is a registered trademark of The Open Group in the United States and other countries.

SET, SET Secure Electronic Transaction, and the SET Logo are trademarks owned by SET Secure Electronic Transaction LLC.

Other company, product, and service names may be trademarks or service marks of others.

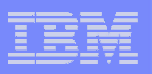

### **Objectives**

- The objective of this module is to explain the following concepts:
	- Definition of a wrapper
	- Exploration of the application wrapper and its elements
	- Exploration of the solution wrapper along with its elements

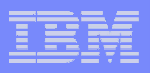

#### Express Runtime Developer

■ Express Runtime installs and uses Express Runtime Developer to allow end-customers to tie their application with the middleware components quickly and efficiently.

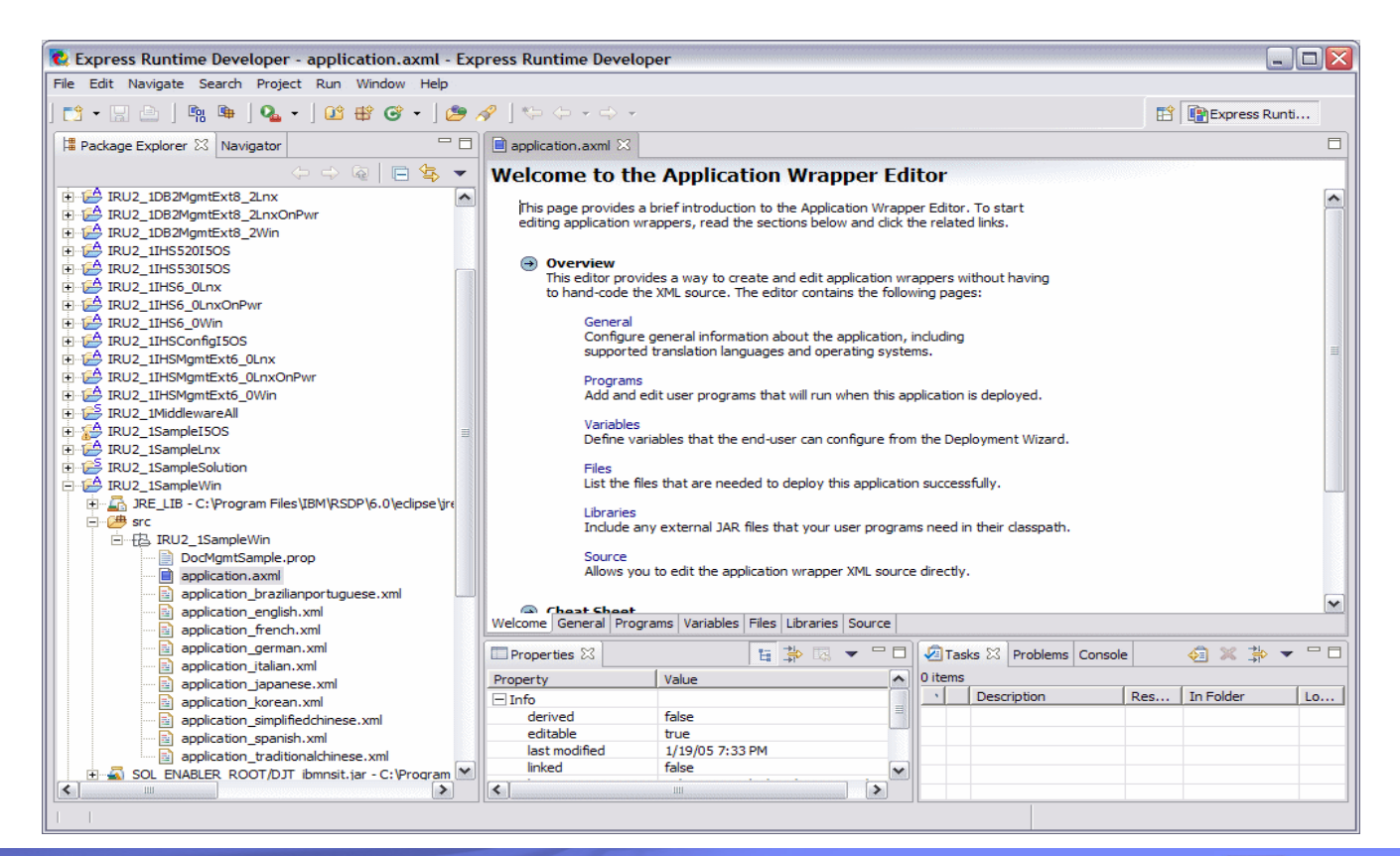

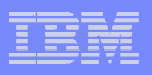

### Express Runtime Developer: Overview of the wrapper

- $\mathcal{L}_{\mathcal{A}}$  Developing a solution with Express Runtime Developer involves the use of a wrapper.
- k. A wrapper can be thought of as the "workflow" element responsible for controlling the flow of execution for deploying each component.
- $\mathcal{L}_{\mathcal{A}}$  For example, the wrapper can be used to:
	- Drive the installation of IBM Middleware components as well as the application of an end-customer
	- Execute DB2 scripts supplied by an end-customer to create tables required for application and populate the tables with data
	- Configure middleware components, such as WebSphere Application Server Express, using Java Command Language (JACL) scripts supplied by an endcustomer to access the newly created tables

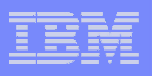

#### A wrapper architecture

- A wrapper is a concept which is implemented with the following artifacts:
	- An XML file that defines the wrapper
	- One of more Java user programs: Express Runtime includes a set of support application programming interfaces (APIs) that your user program uses
	- Your application artifacts, such as an enterprise archive (EAR) file, GIF and HTML files, JACL scripts, and so on
	- Any additional Java archive (JAR) files used by your user programs, for example, jt400Native.jar for accessing IBM Eserver i5 or iSeries

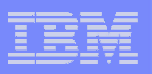

### Two types of wrappers

- Two types of wrappers are used in Express Runtime:
	- Application wrapper: Helps to integrate any application, such as an end-customer application or any middleware component, into a solution
	- Solution wrapper: Helps to seamlessly combine several applications into a complete solution
- **Express Runtime comes with the pre-built wrappers for the IBM** middleware and sample solutions. These wrappers, along with other required components, are installed as the sample projects in the Express Runtime Developer workspace.
- **You use one solution wrapper for a given solution and one** application wrapper for each application that solution contains.

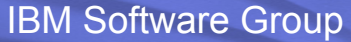

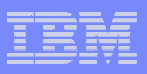

### Application wrapper

- An application wrapper must include an Extensible Markup Language (XML) file that is used to describe an application.
- $\mathcal{L}_{\mathcal{A}}$  One application.axml file is under the src folder in each\_ application project in the Express Runtime Developer. The purpose of this XML file is to provide information specific to an application.

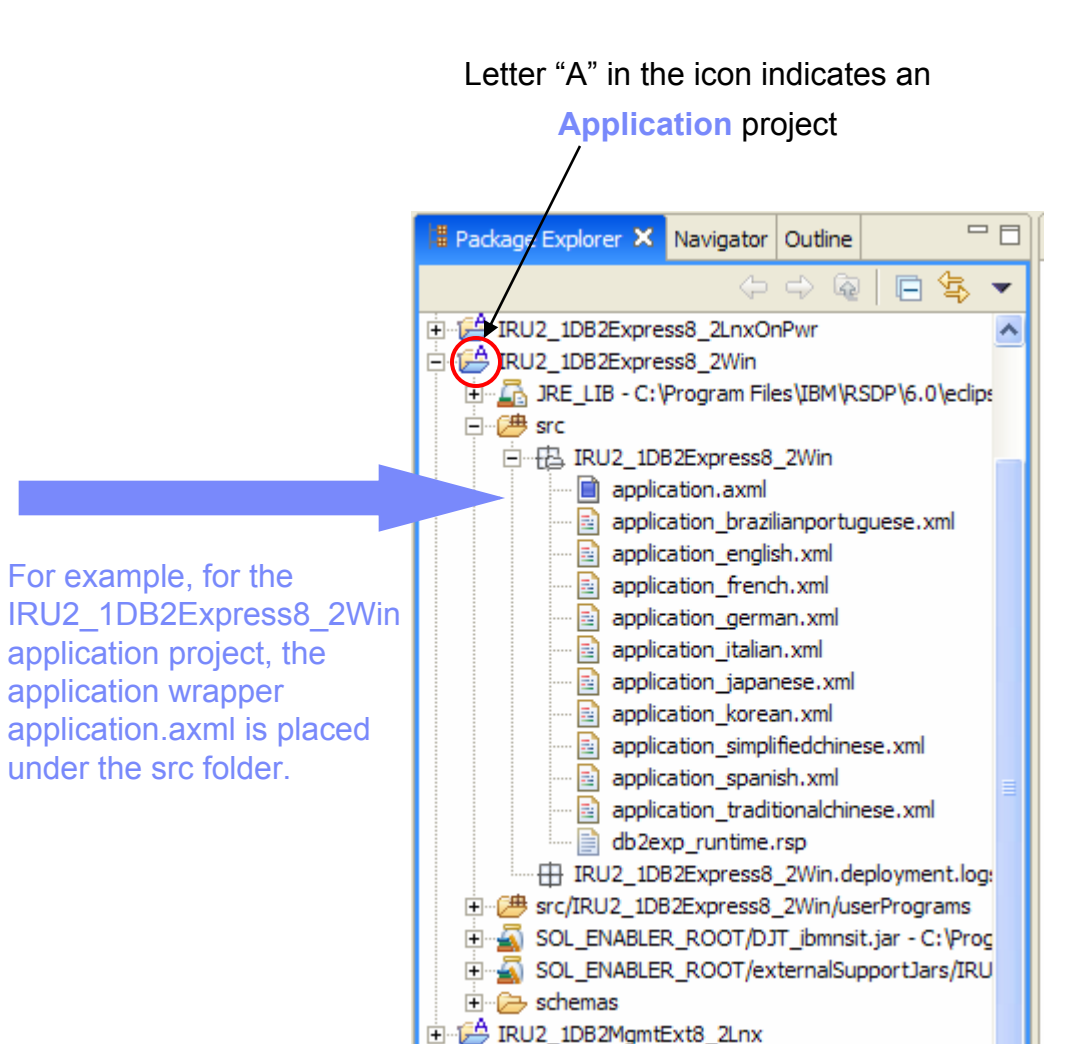

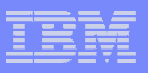

### Solution wrapper

- A solution wrapper must include an XML file that is used to describe a solution.
- $\overline{\phantom{a}}$  One solution.sxml file is under the srcfolder in each solution project in the Express Runtime Developer. The purpose of this XML file is to provide information specific to a solution.

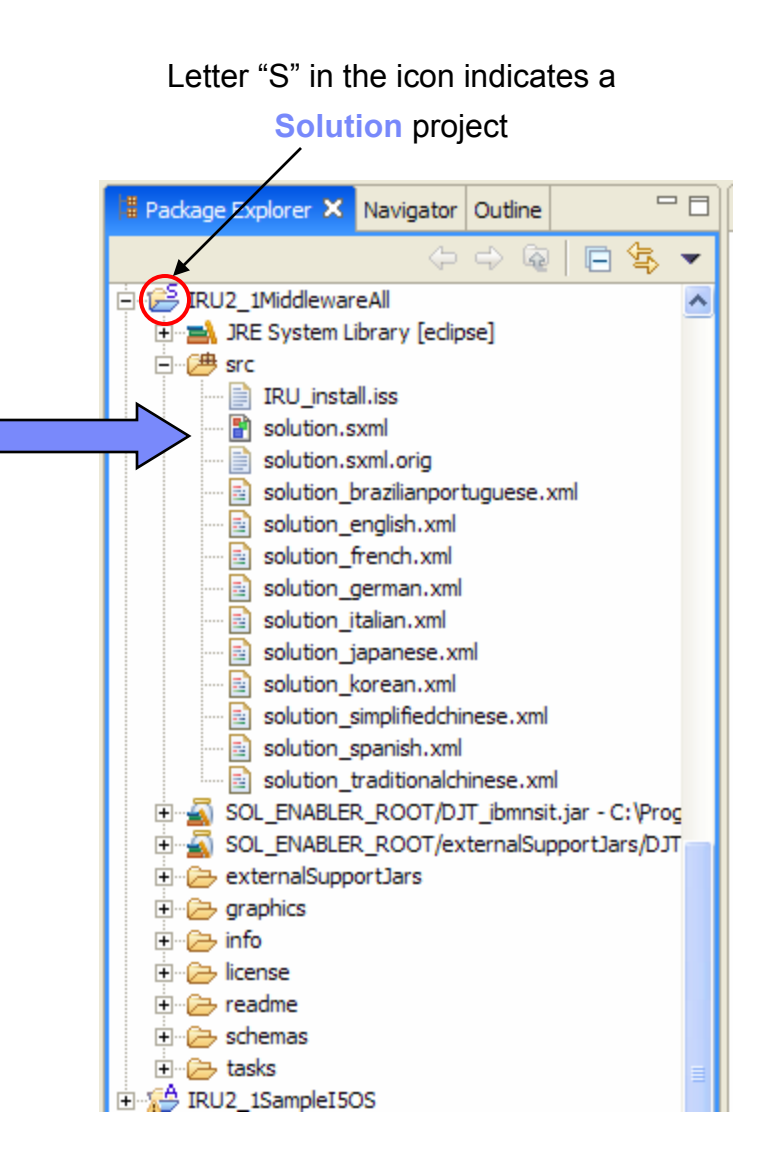

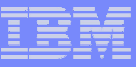

### Putting it all together

- For example, to deploy all middleware components along with an end-customer's application to a Windows system, your solution should contain:
	- Three pre-built applications, each with its wrapper: WebSphere Application Server-Express V6.0 on Windows, DB2 Universal Database (UDB) Express V8.2 on Windows and IBM HTTP Server 6.0 on Windows
	- An end-customer's application with its wrapper
- All of these applications are included in one solution. This solution is then used to deploy the middleware components and the end-customer's application to the Windows system.

#### **Complete solution**

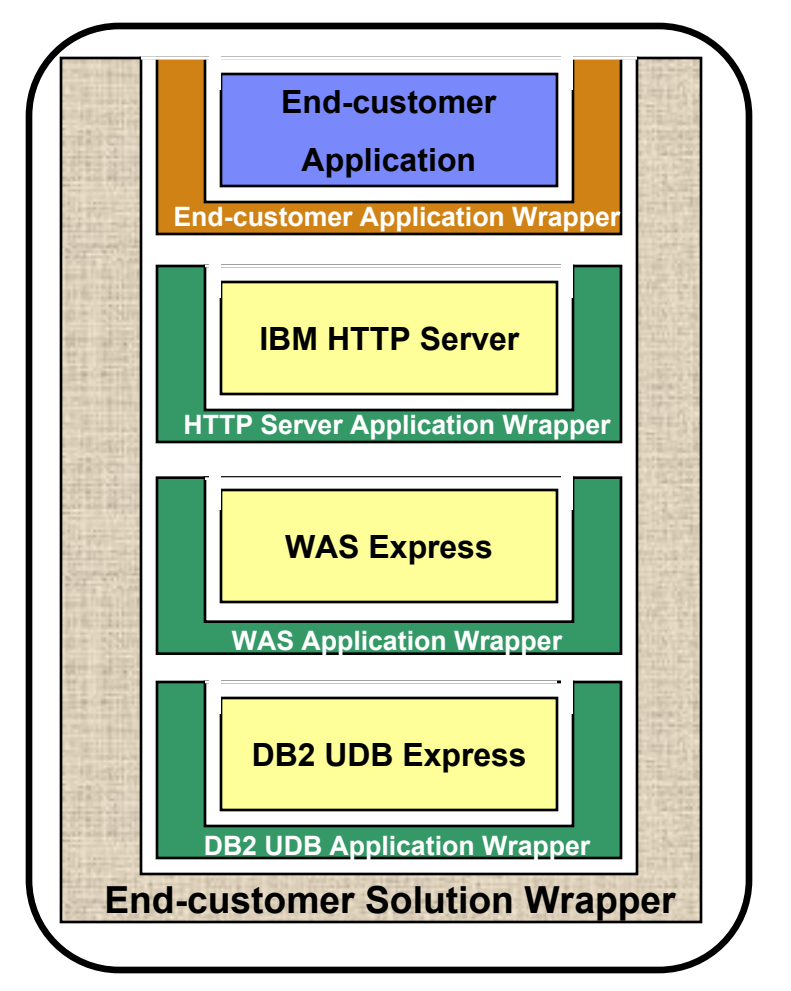

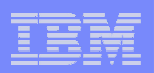

# **Application wrapper**

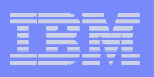

### Sample application wrapper

- We demonstrate the components of an application wrapper using the sample application called TradeWin.
- TradeWin is a Java 2 Platform, Enterprise Edition (J2EE) application for WebSphere Application Server - Express V6.0.

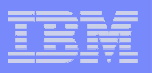

### Components of an application wrapper

- **This example shows the components of** an application wrapper:
	- The application.axml file to describe the application
	- –The user programs
	- Additional artifacts:
		- • JACL script files for the application installation
		- • DB2Script.bat and Table.ddl files to set up a database

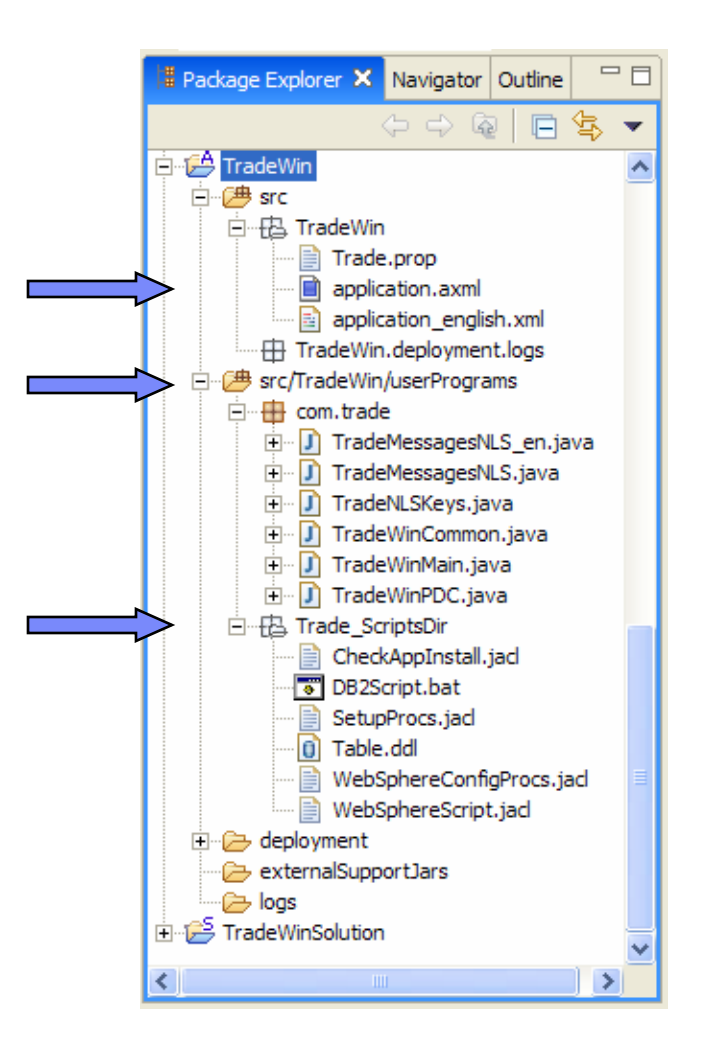

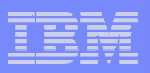

**Help** 

D

Welcome (?) Help Contents Tips and Tricks... Search... **Web Resources DR Tutorials Gallery** Samples Gallery Cheat Sheets... Software Updates **IBM Support Assistant** 

> About Express Runtime Developer

### Creating an application wrapper: Step 1

- **Create the application project.**
- Refer to the Cheat Sheet for a description of the steps.

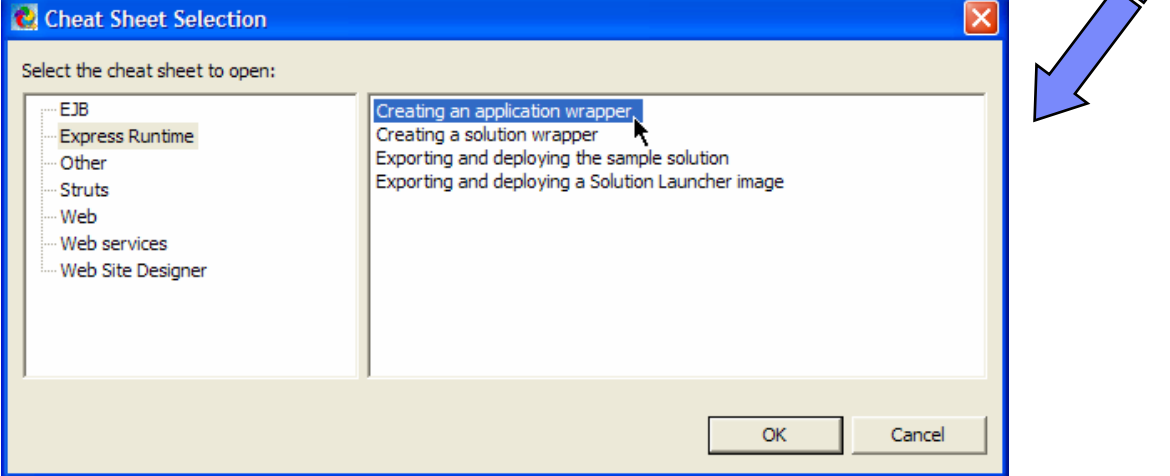

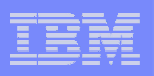

### Creating an application wrapper: Step 2

- $\blacksquare$ Develop the user programs.
- **There are four types of user** programs:
	- Main
	- Predeployment Checker
	- Entry
	- Exit
- $\mathbb{Z}^2$ ■ Main is a required program.
- $\mathcal{L}_{\mathcal{A}}$  In our sample application, we use only two user programs: Main and Predeployment Checker.

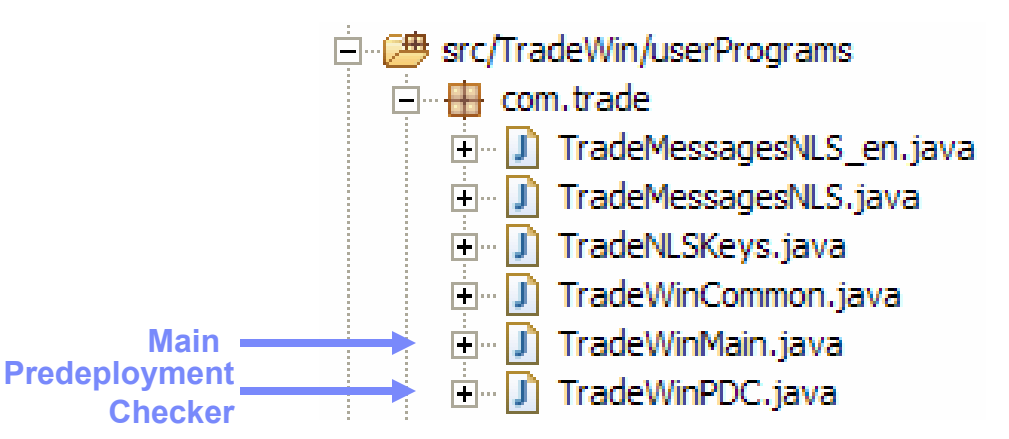

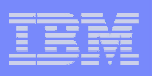

### Creating an application wrapper: Step 3

- $\blacksquare$  Develop or add to the application project any artifacts used by your application.
- For our TradeWin application, we add script files under the Trade\_ScriptDir folder.
- **If you need, include any external** Jar files for your application.

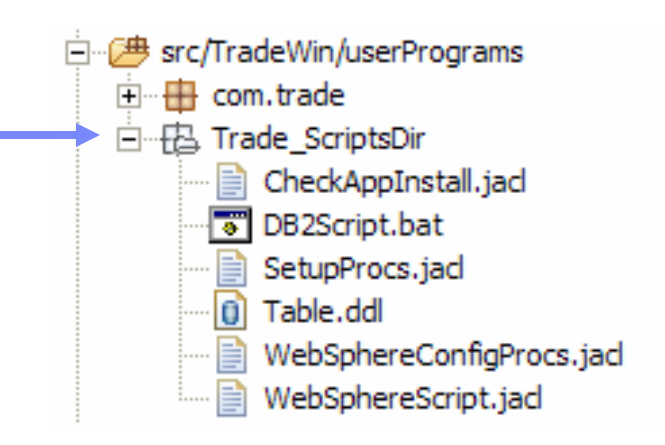

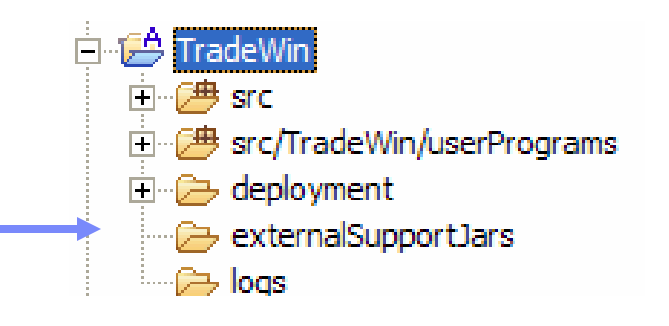

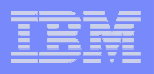

### Creating an application wrapper: Step 4

- **Update the application.axml file.**
- Edit it with the Application Wrapper Editor. It allows you to modify this file without knowing XML.

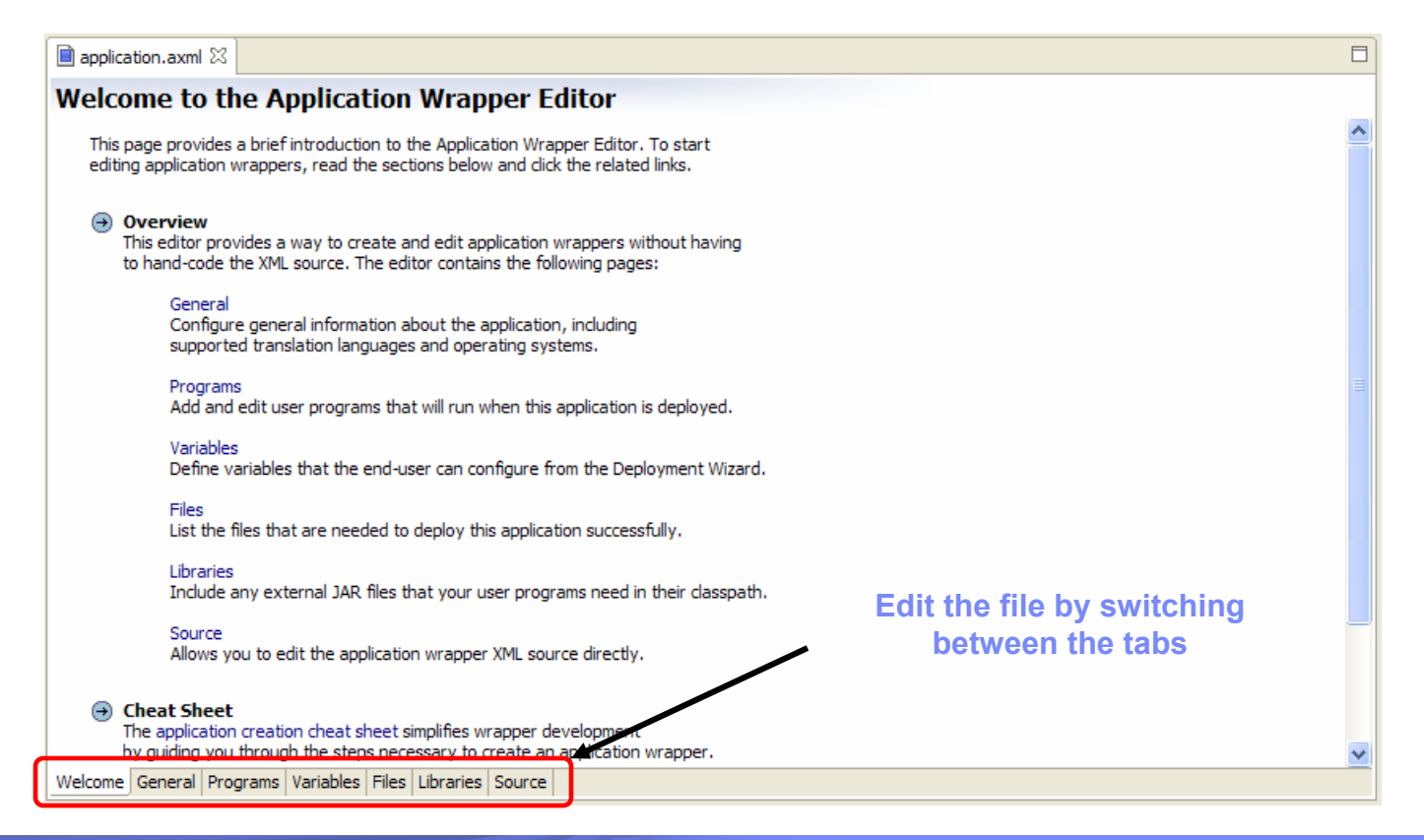

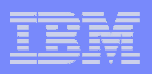

#### application.axml: General tab

 On this tab, you specify general information about your application, such as the name, supported languages, and supported platforms.

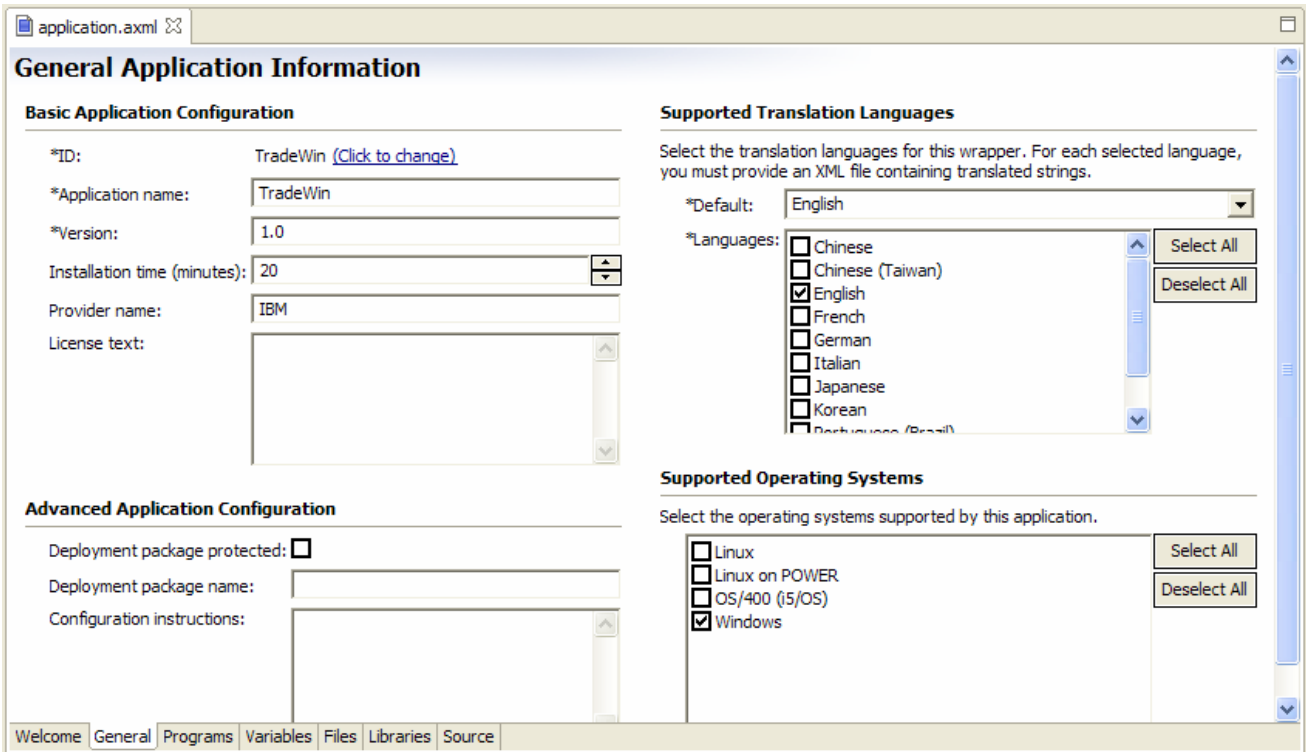

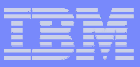

### application.axml: Programs tab

On this tab, you specify your user programs and their arguments.

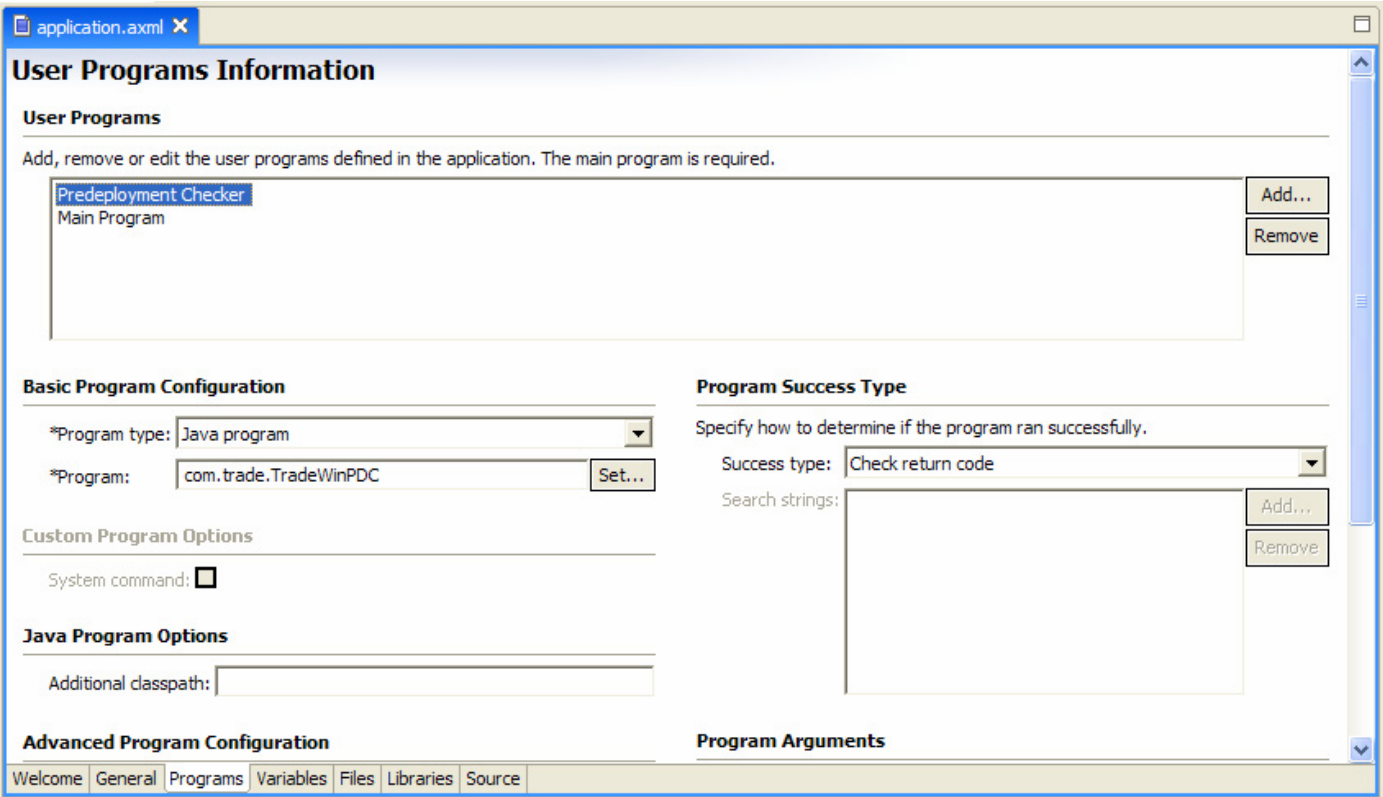

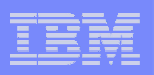

#### application.axml: Variables tab

 On this tab, you define the variables for you application. The customer sets these variables when they deploy this application.

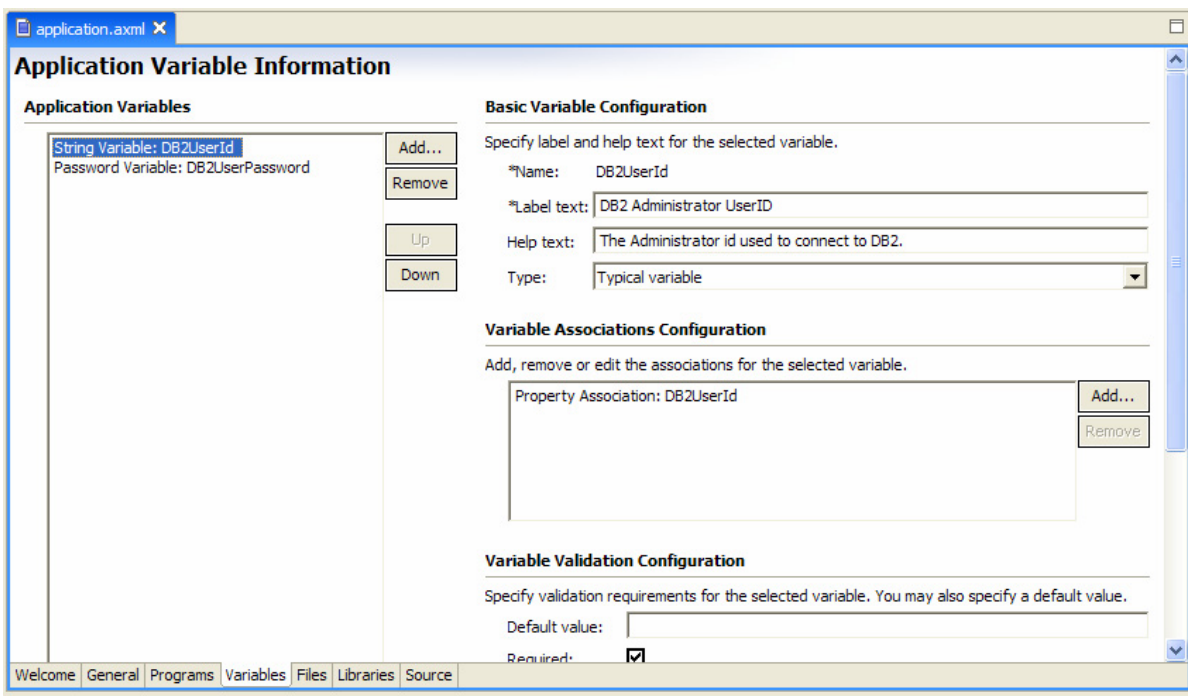

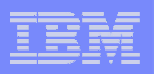

#### application.axml: Files tab

- $\Box$  On this tab, you specify all files for your application:
	- Class files of your user programs
	- Any additional artifacts, such as EAR file, script files, and so on

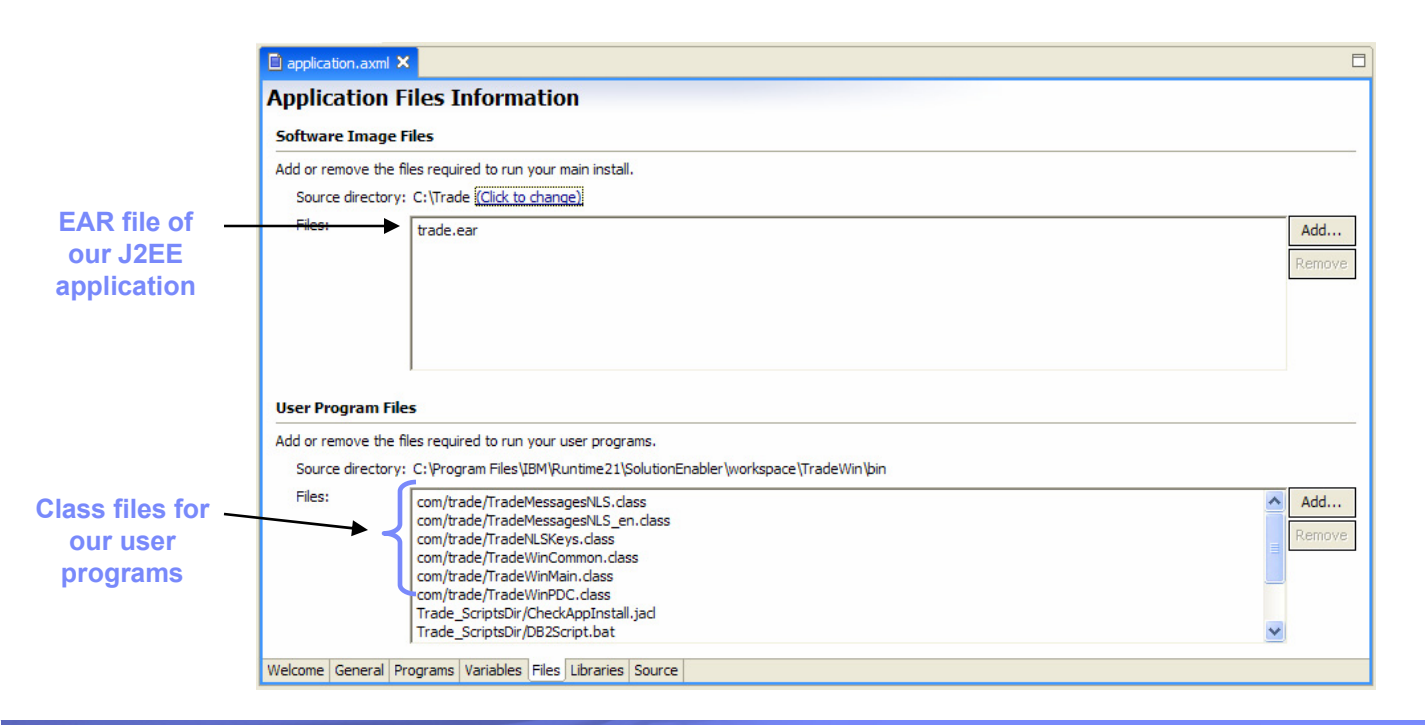

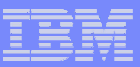

### application.axml: Libraries tab

- **Add any external JAR files on this tab.**
- **Our sample application doesn't need any.**

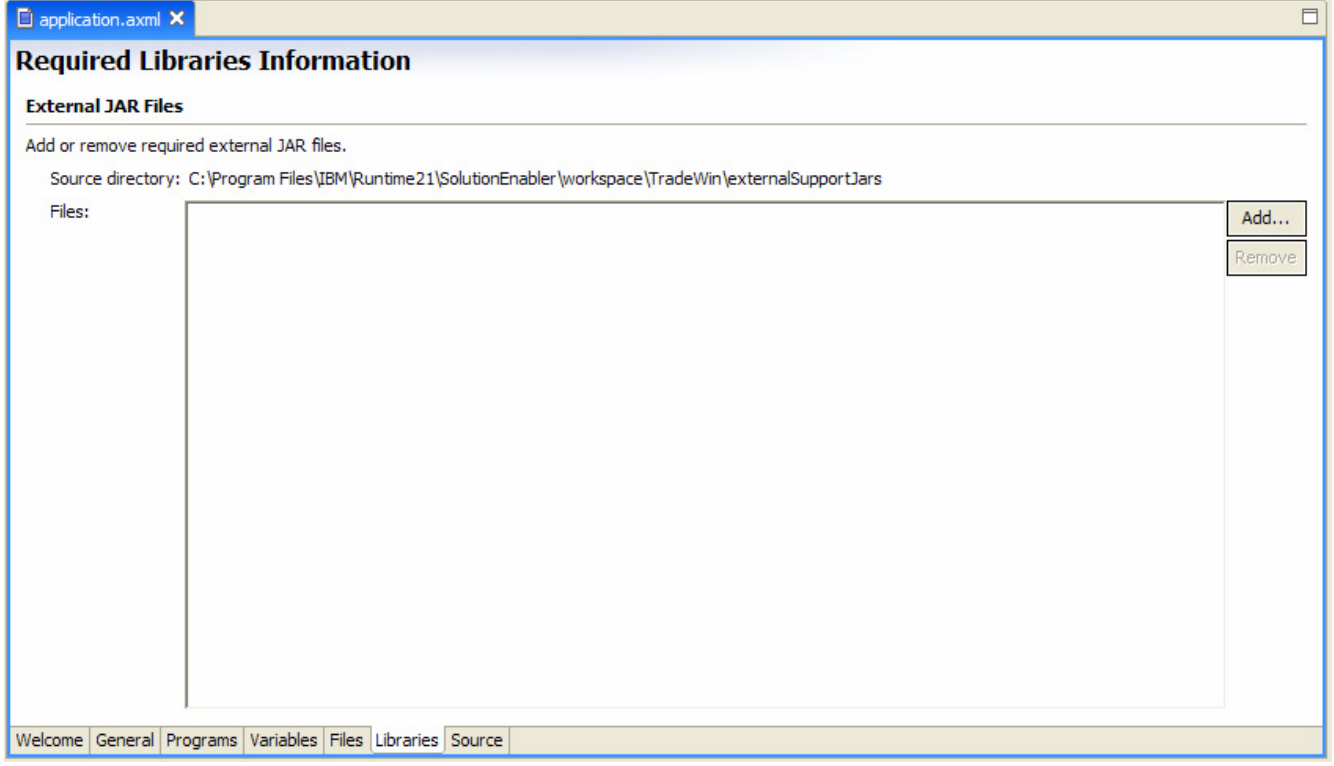

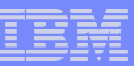

#### Pre-built application wrappers

- You can find the following ready-to-use sample application wrappers in the Express Runtime Developer:
	- WebSphere Application Server Express V6.0 on Windows, Linux, IBM POWER5 and IBM i5/OS
	- DB2 UDB Express Edition V8.2 and Console Management Extension on Windows, Linux and IBM POWER5 (DB2 is shipped with i5/OS, so there is no wrapper for deployment of DB2 to i5/OS.)
	- IBM HTTP Server 6.0 and WebSphere Plug-in on Windows, Linux, IBM POWER5 and i5/OS
	- Integrated Solution Console on Window, Linux and IBM POWER5

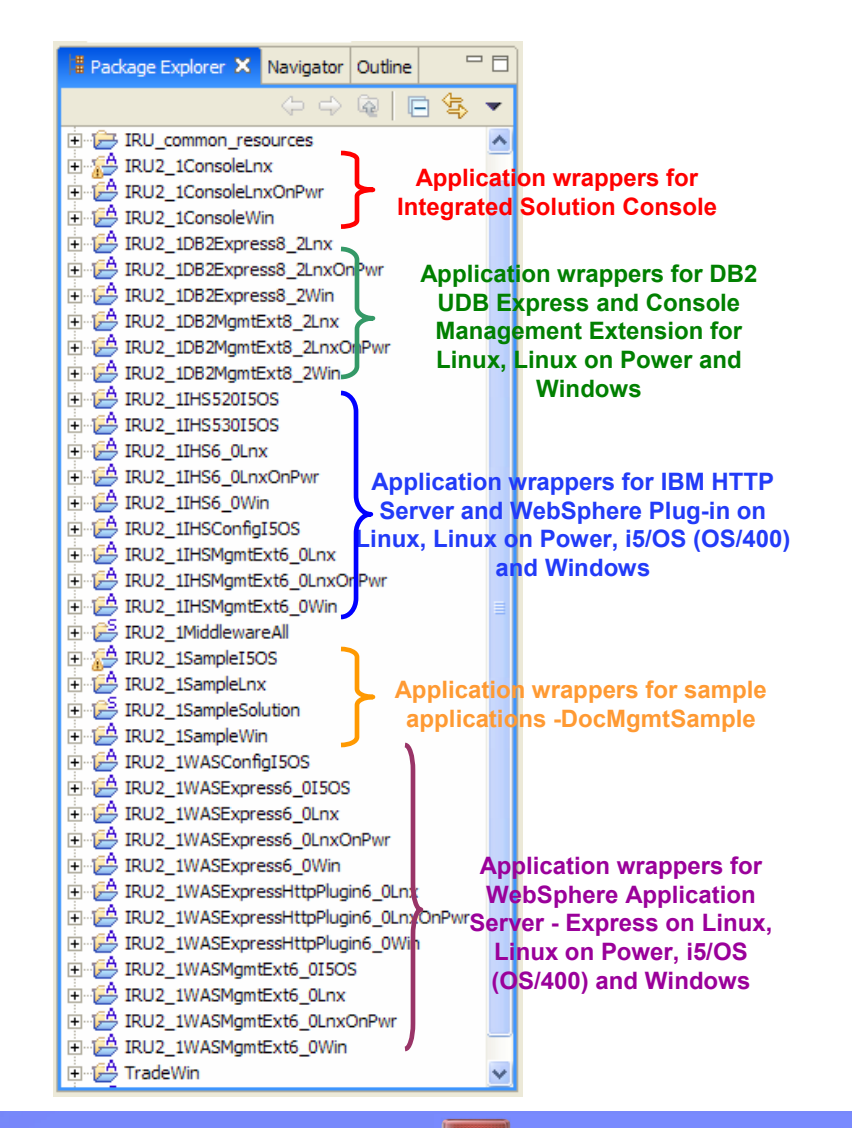

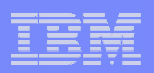

# **Solution wrapper**

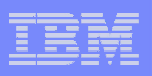

### Sample solution wrapper

- We demonstrate the components of a solution wrapper using the sample solution called TradeWinSolution.
- **TradeWinSolution is a solution that includes:** 
	- WebSphere Application Server Express V6.0 (Windows)
	- $-$  DB2 UDB Express V8.2 (Windows)
	- $-$  IBM HTTP Server V6.0 (Windows)
	- $-$  IBM WebSphere HTTP Plug-in
	- $-$  TradeWin application

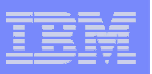

### Components of a solution wrapper

- **This example shows the components** of a solution wrapper:
	- The solution.sxml file describes the solution.
	- License information is available for supported languages.
	- The readme is available for supported languages.

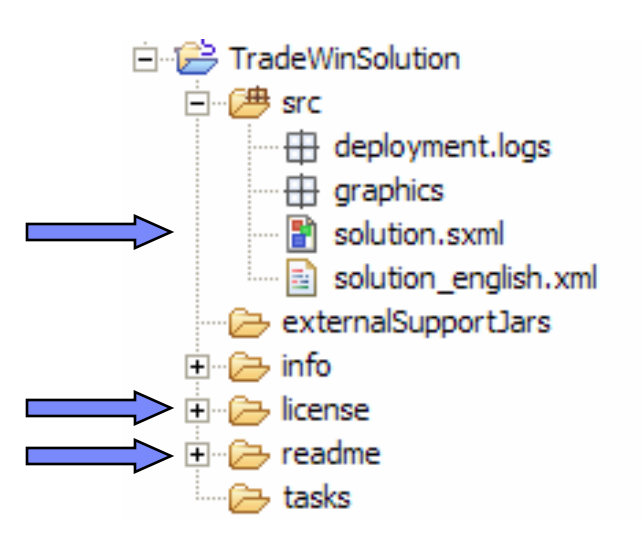

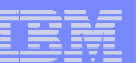

### Creating a solution wrapper: Step 1

- **Create the solution project.**
- Refer to the Cheat Sheet for a description of the steps.

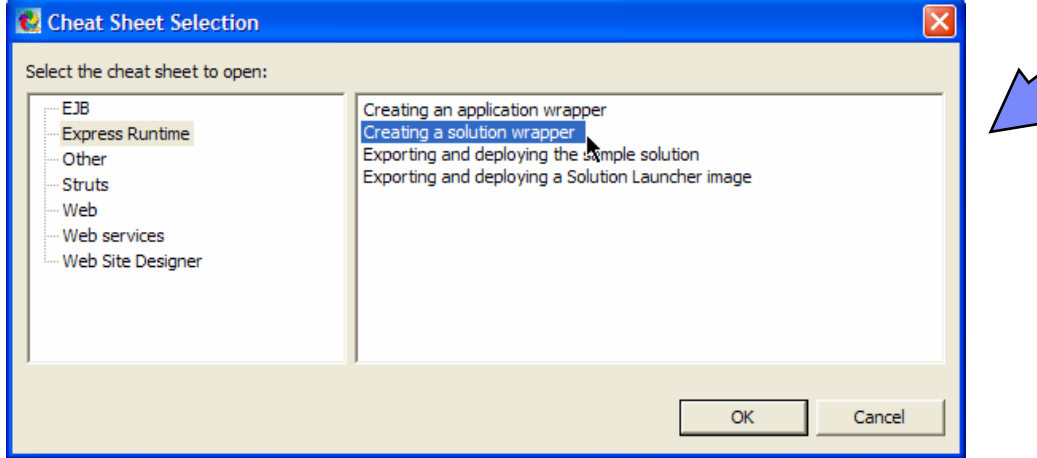

Help

Welcome (?) Help Contents Tips and Tricks... Search... Web Resources **DR Tutorials Gallery** Samples Gallery Cheat Sheets... Software Updates **IBM Support Assistant** 

> About Express Runtime Developer

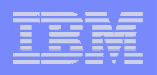

### Creating a solution wrapper: Step 2

 $\mathcal{L}_{\mathcal{A}}$ Open the solution.sxml file in Solution Wrapper Editor.

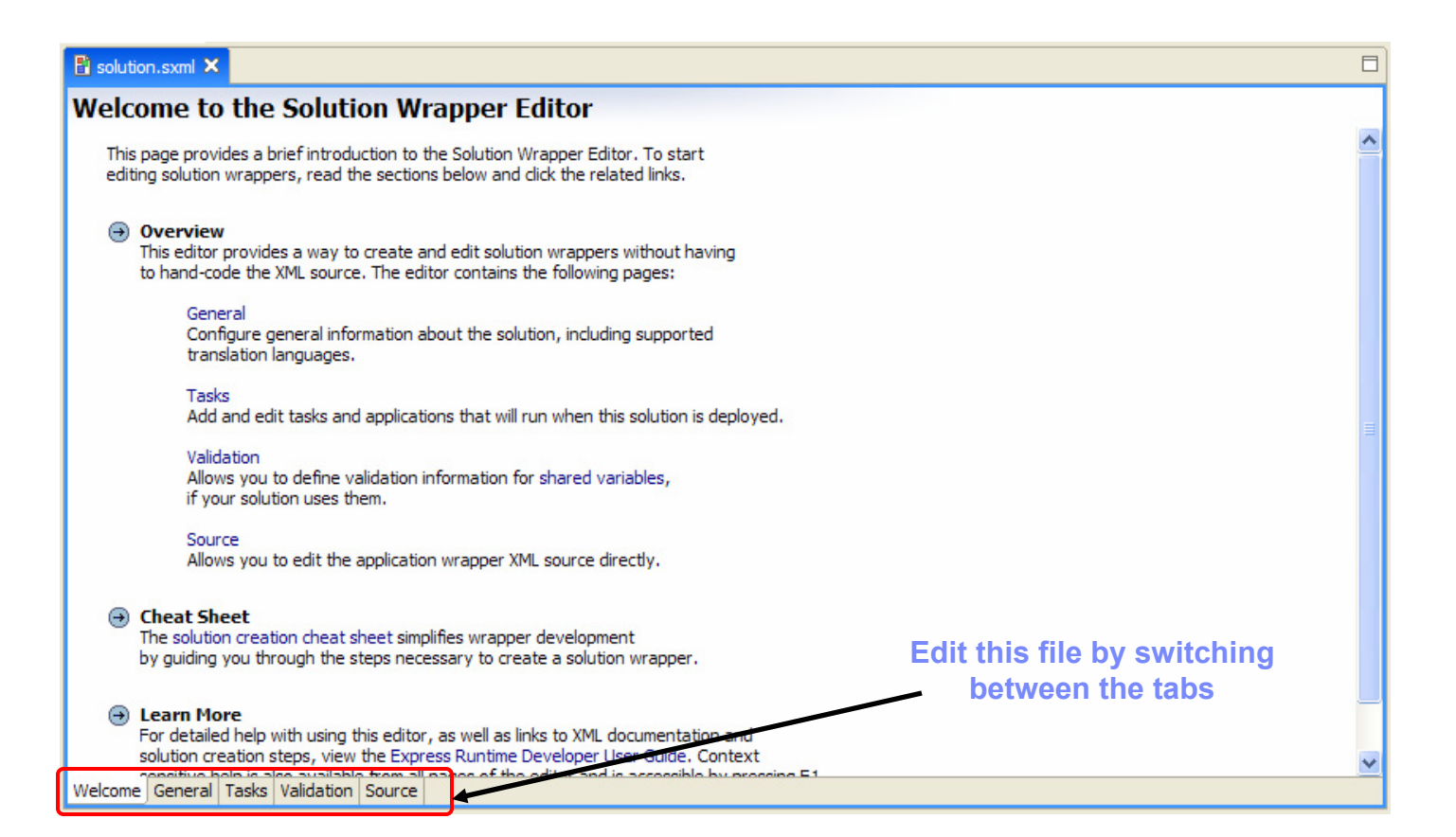

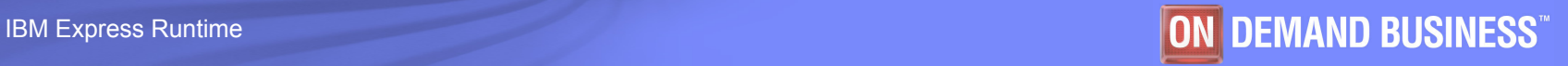

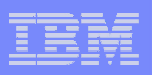

#### solution.sxml: General tab

 Specify general information about your solution on this tab, such as the name, version, supported languages, and so on.

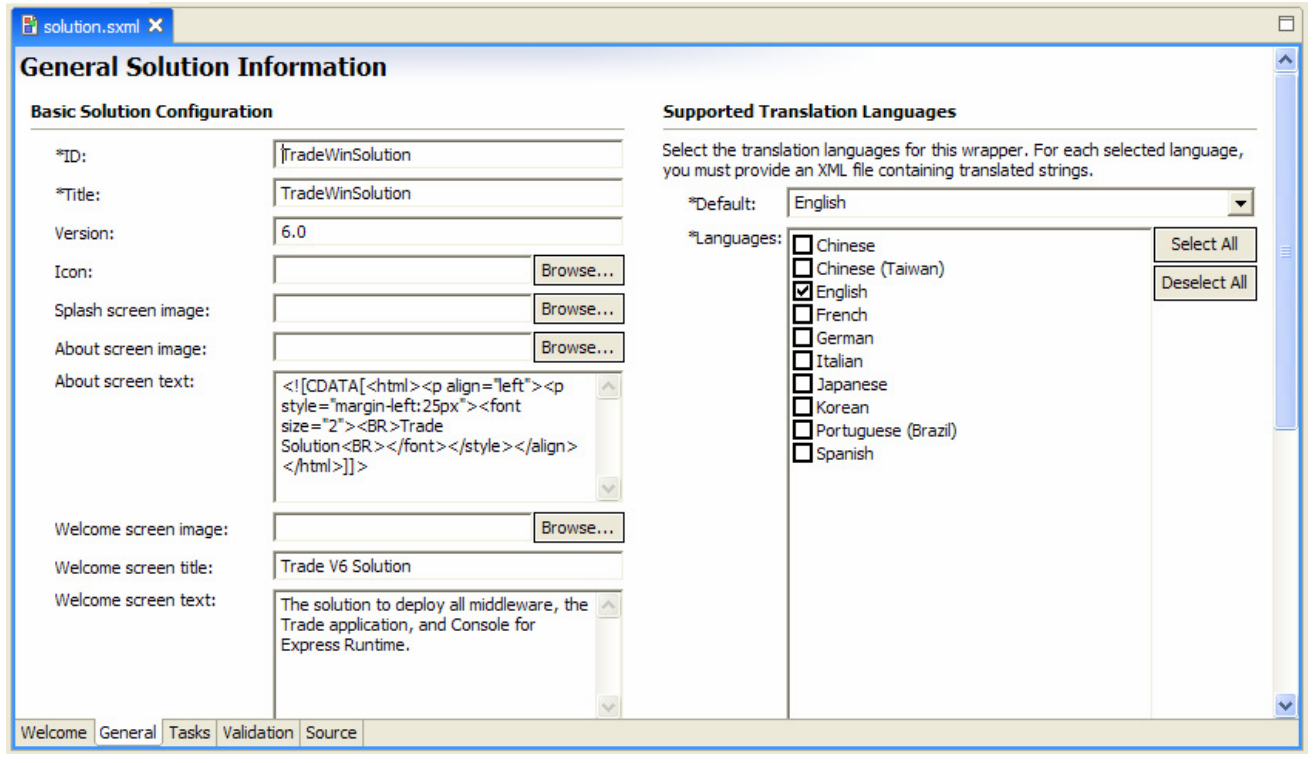

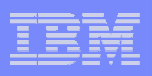

#### solution.sxml: Tasks tab

- $\mathcal{L}_{\mathcal{A}}$  Add any application from the workspace that you want to include into this solution.
- $\mathcal{L}$  Applications are grouped into the installation tasks. Each installation task can be deployed to a separate machine, supporting deployment of your solution to multiple systems.
- $\mathcal{C}^{\mathcal{A}}$  In our sample solution, we deploy:
	- WebSphere Application Server - Express, DB2 UDB Express, and TradeWin on one machine
	- IBM HTTP Server on another machine

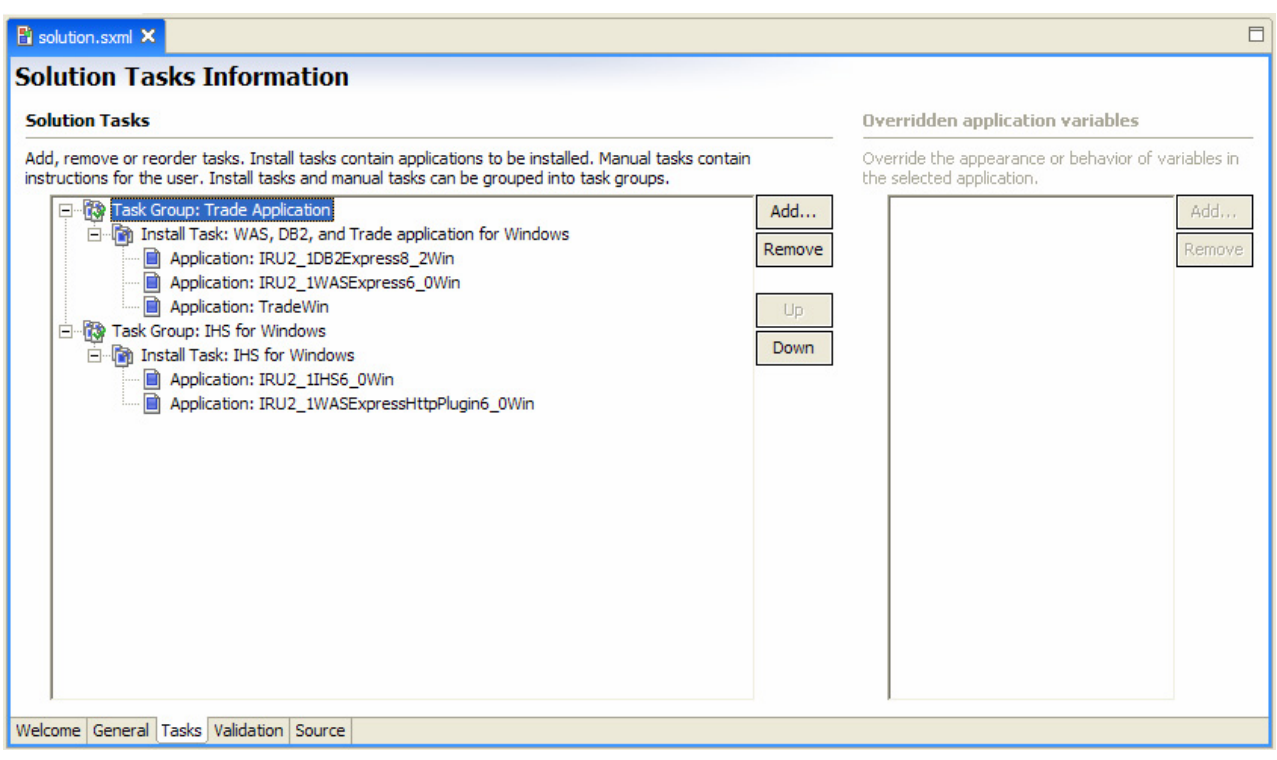

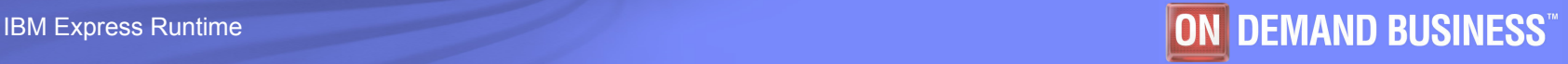

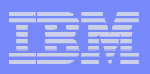

#### solution.sxml: Validation tab

- On this tab, add any variable that you want to share between all applications in your solution. Also add any validation rules for each variable.
- For example, add a DB2 administrator's password as a shared variable. Then a customer enters it only once during the deployment, saving time on typing it in several places.

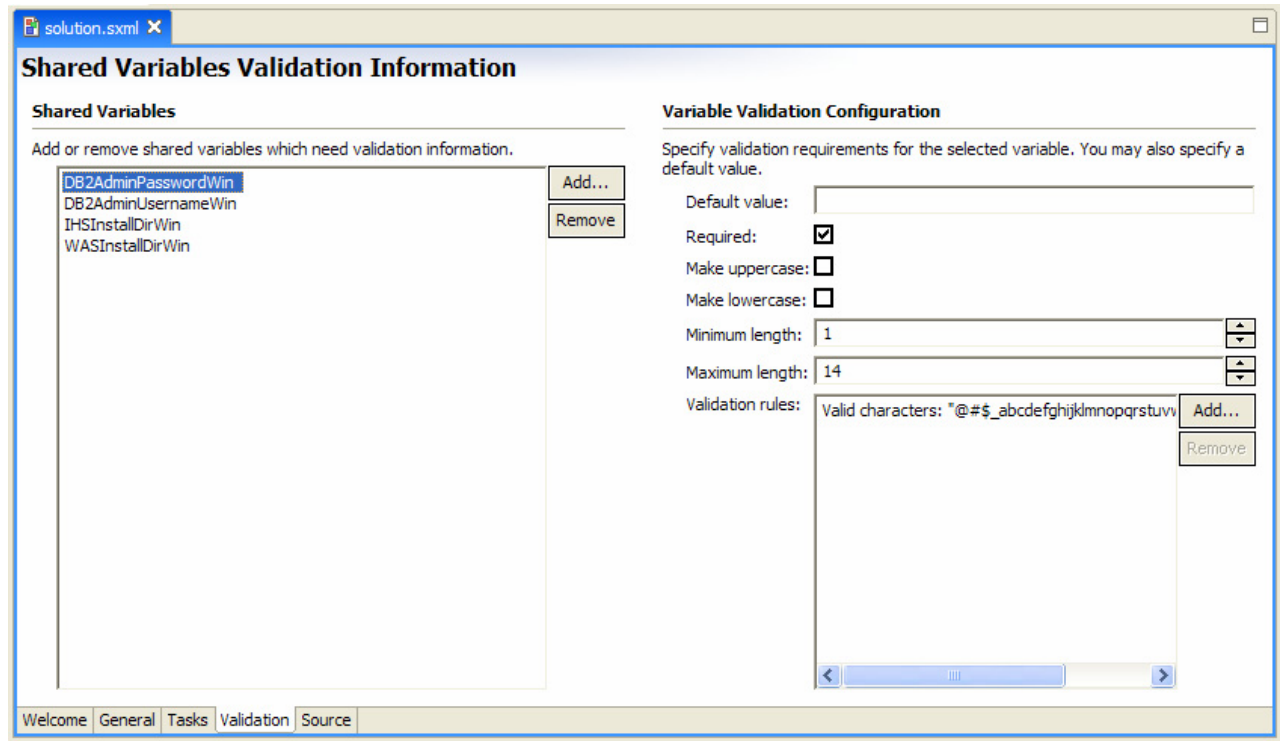

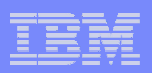

### **Summary**

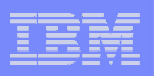

### Developing an application wrapper

- **Developing a wrapper for an application is the main development activity in Express Runtime.**
- **Use the editors in Express Runtime Developer to modify the XML files.**
- **Application wrappers for all middleware components can be used as is.**

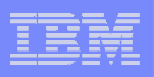

### Developing a solution wrapper

- **Create a solution based on the application and supported platform for the middleware.**
- **Before you start development, have a good understanding of the deployment requirements for the solution:**
	- Single system versus multiple systems
	- All four platforms versus a few selected platforms
- **The next module provides an example of developing a complete solution with the TradeWin application.**

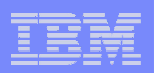

## End of the module